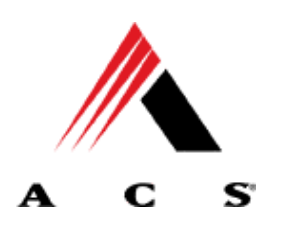

**ACS EDI GATEWAY** 

*ANSI ASC X12N 837 Health Care Claim Professional Wyoming Medicaid Companion Guide* 

*December 4, 2007* 

**ACS EDI GATEWAY 2324 Killearn Center Boulevard Tallahassee, FL 32309** 

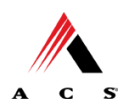

## **Companion Guide Documentation Change Control**

Documentation change control is maintained in this document through the use of the Change Control Table shown below. All changes to this document after the approval of the Wyoming Office of Medicaid are noted along with the author, date, and reason for the change.

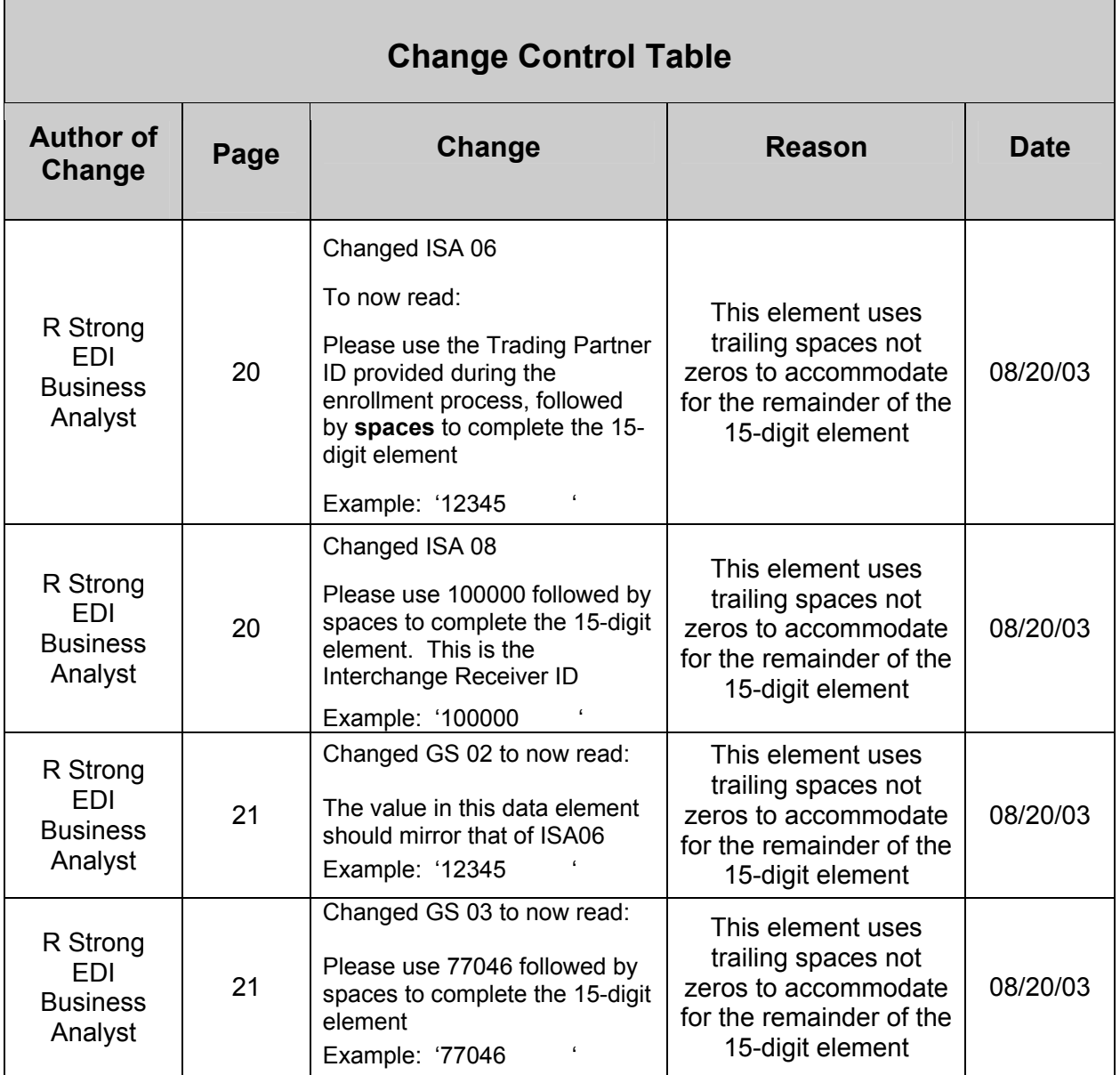

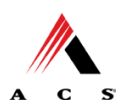

Г

 $\overline{\phantom{a}}$ 

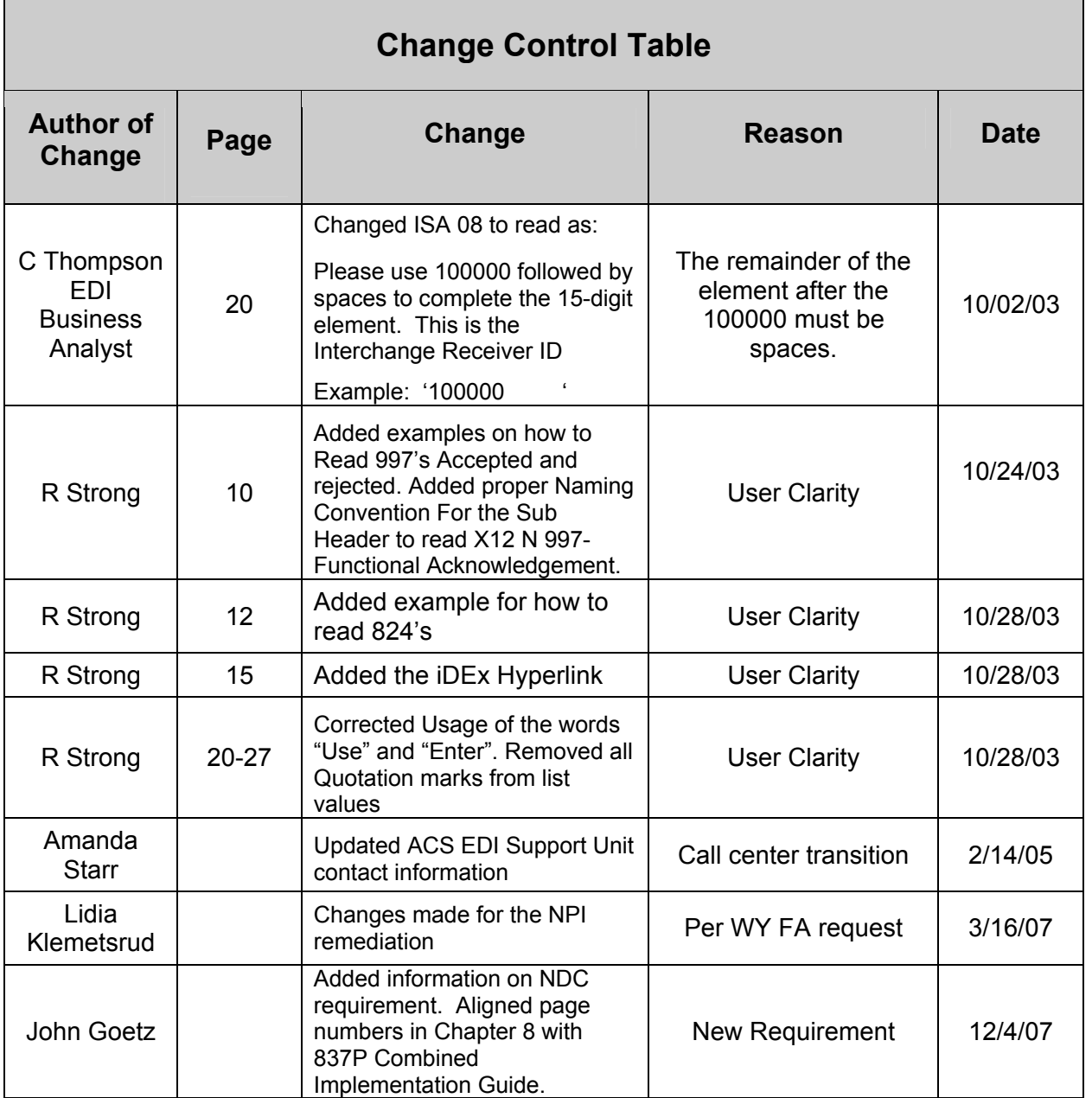

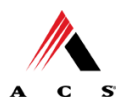

## **Disclaimer**

## *Purpose of the ANSI ASC X12N 837 Health Care Claim: Professional Wyoming Medicaid Companion Guide*

*This companion guide is for use along with the ANSI ASC X12N Health Care Claim: Professional 837 Implementation Guide. It should not be considered a replacement for the Implementation Guide, but rather used as an additional source of information. The companion guide contains data clarifications derived from specific business rules that apply exclusively to claims processing for the Wyoming Office of Medicaid. The guide also includes useful information about sending and receiving data to and from ACS EDI Gateway, Inc.* 

*Submitters are encouraged to check the Wyoming GCRO website periodically for updates to the companion guides at the following website:* 

*http://www.acsgcro.com/Medicaid\_Accounts/Wyoming\_Medicaid/Wyoming\_medicaid.htm*

*Please note that acceptance into the payer system does not guarantee claim payment.* 

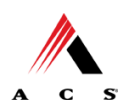

# **TABLE OF CONTENTS**

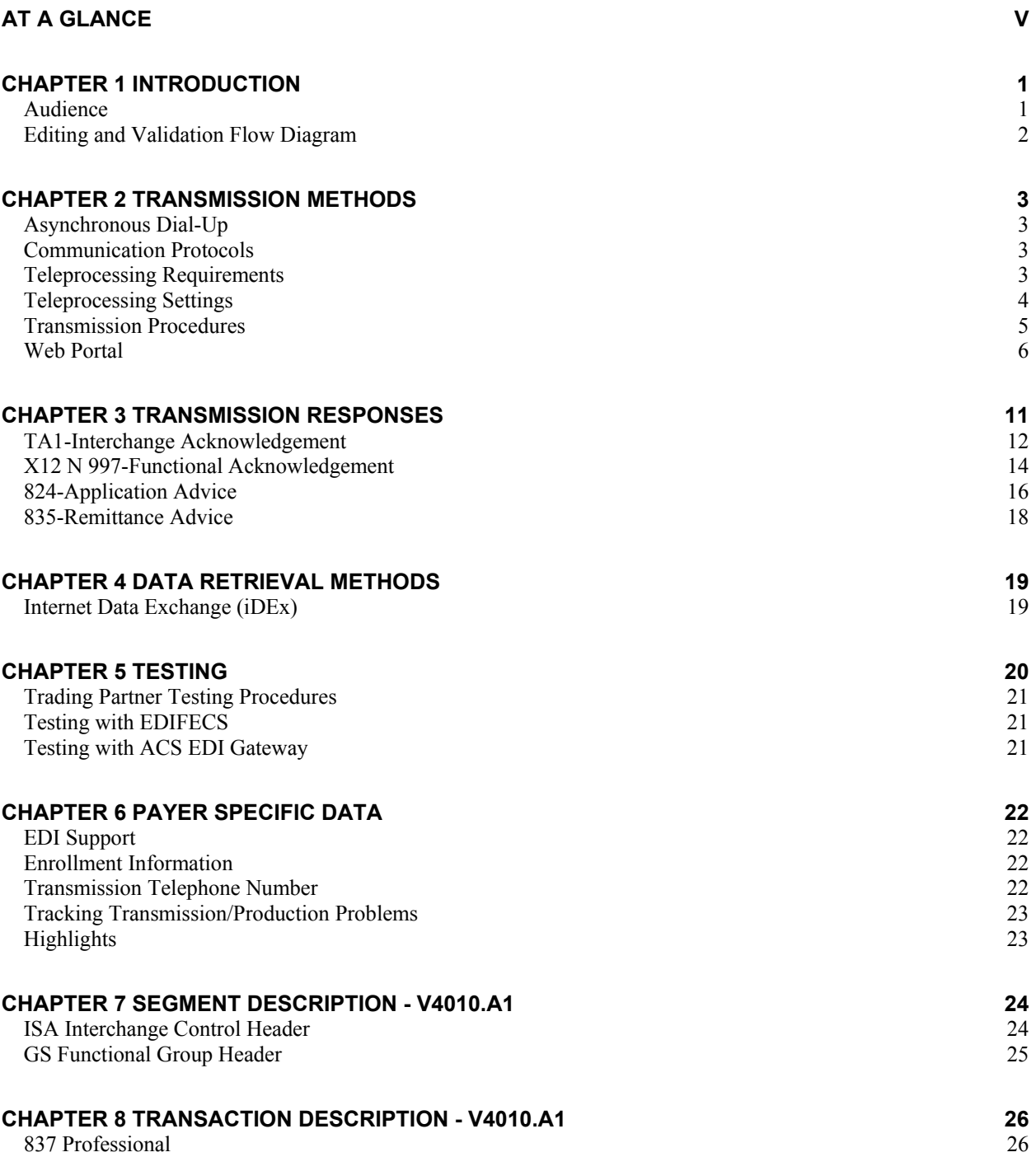

<span id="page-5-0"></span>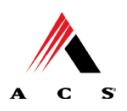

## **Chapter 1, Introduction**

**ACS EDI GATEWAY, INC** 

Chapter 1 includes a brief overview of ACS EDI Gateway and the services it provides.

#### **Chapter 2, Transmission Methods**

Chapter 2 discusses submitting electronic data interchange to the ACS EDI Gateway.

#### **Chapter 3, Transmission Responses**

Chapter 3 discusses confirmation and error responses to transactions submitted.

#### **Chapter 4, Data Retrieval Methods**

Chapter 4 highlights various means of electronic data interchange retrieval from the ACS EDI Gateway.

## **Chapter 5, Testing**

Chapter 5 discusses transaction testing procedures.

## **Chapter 6, Payer Specific Data**

Chapter 6 includes information on Enrollment and ACS EDI Gateway contact information.

#### **Chapter 7, Segment Description - V4010.A1**

Chapter 7 offers Wyoming Medicaid specific data clarification for developers to use in conjunction with the ANSI X12N Implementation Guides.

#### **Chapter 8, Transaction Description - V4010.A1**

Chapter 8 offers Wyoming Medicaid specific data clarification for developers to use in conjunction with the ANSI X12N Implementation Guides.

<span id="page-6-0"></span>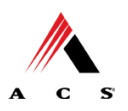

# **Chapter 1 Introduction**

ACS EDI Gateway, Inc., a leader in healthcare technology, provides EDI gateway services to providers enrolled in contracted healthcare plans. Our electronic transactions acquisition services provide an array of tools that allow you to:

- Easily submit all of your transactions to one source
- Submit transactions twenty-four hours a day, seven days a week
- Receive confirmation of receipt of each file transferred
- Receive remittance notification from health care plans on a regular basis

Healthcare plans that participate with ACS EDI Gateway are referred to as payers. Transactions are accepted electronically into our data center in Tallahassee, Florida and are processed through the ACS State Healthcare Clearinghouse (SHCH). As an EDI Gateway Service, we provide connectivity to various healthcare plans and states where ACS is the fiscal agent, third-party administrator, or contracted clearinghouse.

The ACS SHCH provides connectivity for the flow of medical information and data between medical providers, facilities, vendors, claim payment agencies, and other clearinghouses and the Front-end Online Transaction Processor (OLTP). Beyond the receipt and delivery of this data, ACS SHCH provides translation to and from ANSI ASC X12N standard formats.

The 837 Professional transaction data will be submitted to the ACS SHCH for processing. ACS SHCH validates submission of ANSI X12N format(s). If the file contains syntactical error(s), the segment(s) and elements(s) where the error(s) occurred will be reported in an X12 N 997 Functional Acknowledgement. The TA1 report is used to report receipt of individual interchange envelopes that contain corrupt data or an invalid trading partner relationship. If the data fails payer specific edits, the 824 Application Advice will be returned to the submitter. The ANSI ASC X12N 835 can contain information related to payees, payers, dollar amount and payments.

#### **Audience**

This Companion Guide is intended for trading partner use in conjunction with the ANSI ASC X12N National Implementation Guide. The ANSI ASC X12N Implementation Guides can be accessed at [http://www.wpc-edi.com.](http://www.wpc-edi.com/) This guide outlines the procedures necessary for engaging in Electronic Data Interchange (EDI) with ACS EDI Gateway and specifies data clarification where applicable.

<span id="page-7-0"></span>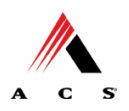

## **Editing and Validation Flow Diagram**

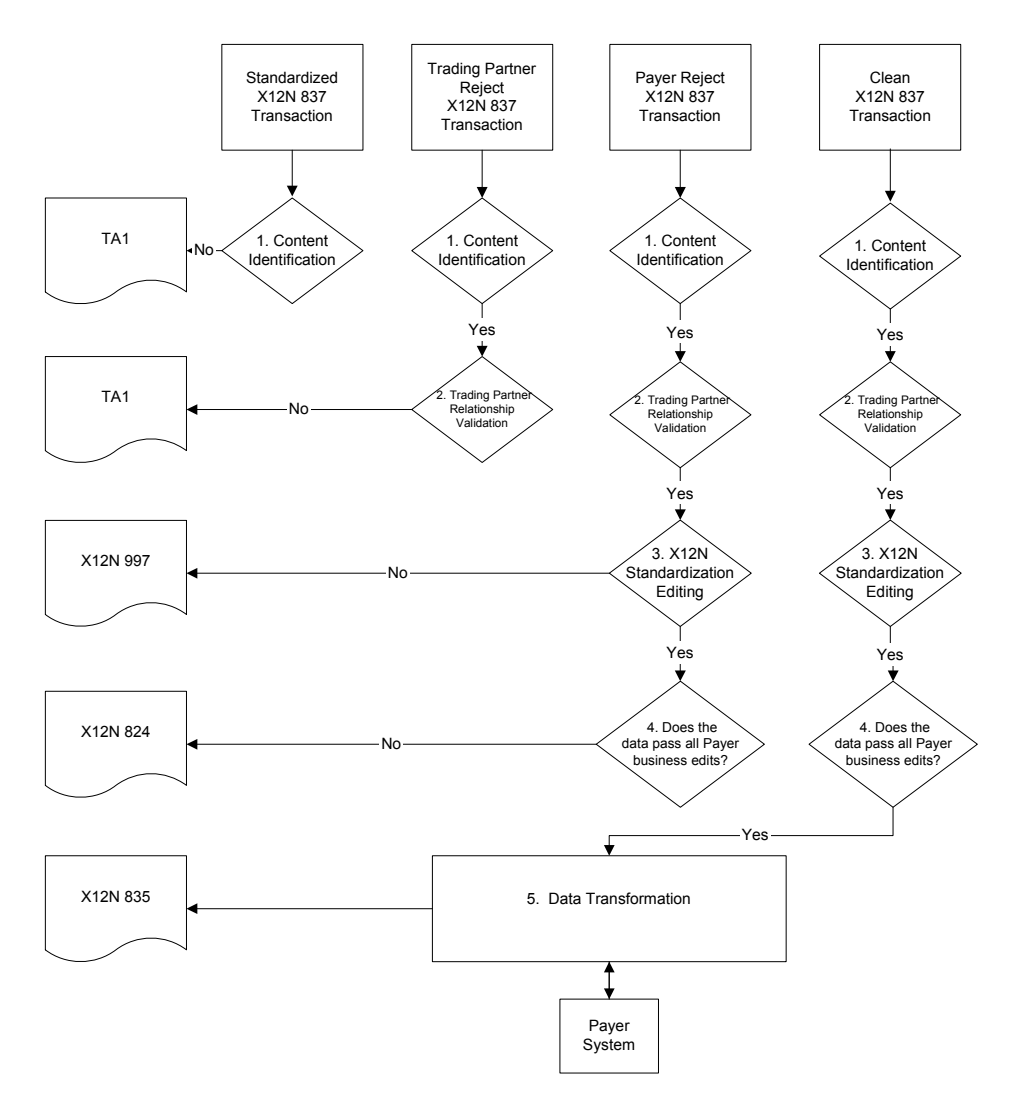

#### **LEGEND:**

- 1. **Content Identification:** Data identification is attempted. If the data is corrupt or intended for another resource, a TA1 (Interchange Acknowledgement) will be returned. If the data can be identified, it is then checked for Trading Partner Relationship Validation.
- 2. **Trading Partner Relationship Validation:** The trading partner information is validated. If the trading partner information is invalid, a TA1 (Interchange Acknowledgement) will be returned to the submitter. If the trading partner relationship is valid, the data will passed for X12N syntax validation.
- 3. **X12N Syntax Validation:** A determination will be made as to whether the data is ANSI ASC X12N. An X12 N 997 (Functional Acknowledgement will be returned to the submitter. The X12 N 997 contains **ACCEPT** or **REJECT** information. If the file contained syntactical errors, the segment(s) and element(s) where the error(s) occurred will be reported. If the data passes X12N syntax validation, payer business edits will be performed.
- 4. **Payer Business Edits:** Front-end editing of the data will occur. If the data does not pass this edit level, an X12N 824 (Application Advice) will be sent detailing errors. If the data passes this level, it will proceed to the payer system for processing.
- 5. **Data Transformation:** The data is transformed. An ANSI ASC X12N 835 will be returned for submitter pickup.

<span id="page-8-0"></span>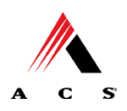

## **Chapter 2 Transmission Methods**

Trading Partners are offered the following transmission methods:

## **Asynchronous Dial-Up**

ACS EDI Gateway provides an interactive, menu-driven bulletin board system that allows you to upload your transaction files and receive immediate confirmation of the status of your transfer. This bulletin board system (BBS) can be accessed using a standard modem and supports modem speeds of up to 56,000 BPS. Transaction transmission is available twenty-four hours a day, seven days a week. This availability is subject to scheduled and unscheduled host downtime. It is operational policy to schedule preventative maintenance periods on weekends whenever possible.

#### **Communication Protocols**

ACS currently supports the following asynchronous dial-up communication options:

XMODEM, YMODEM, ZMODEM, Kermit

#### **Teleprocessing Requirements**

The general specifications for asynchronous dial-up communication with ACS are:

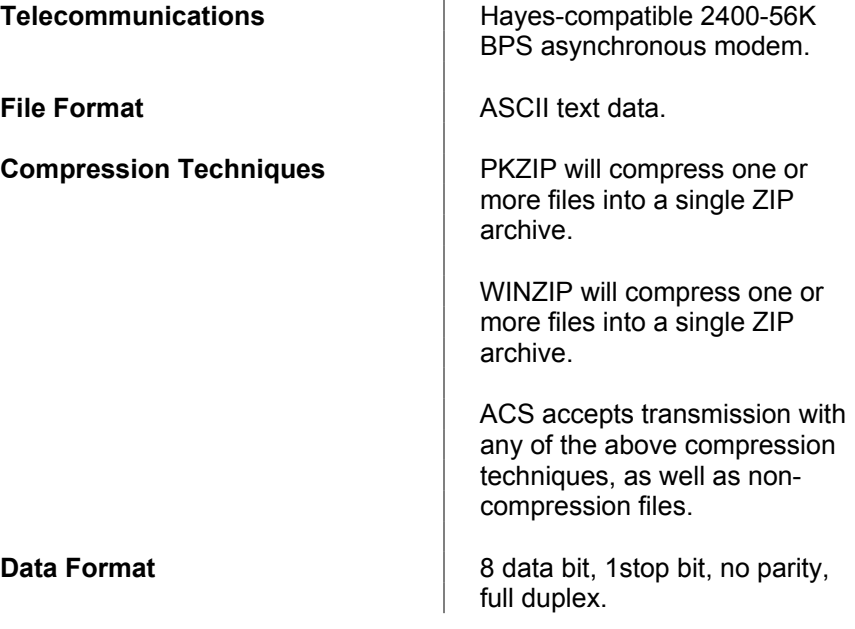

<span id="page-9-0"></span>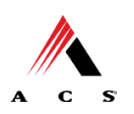

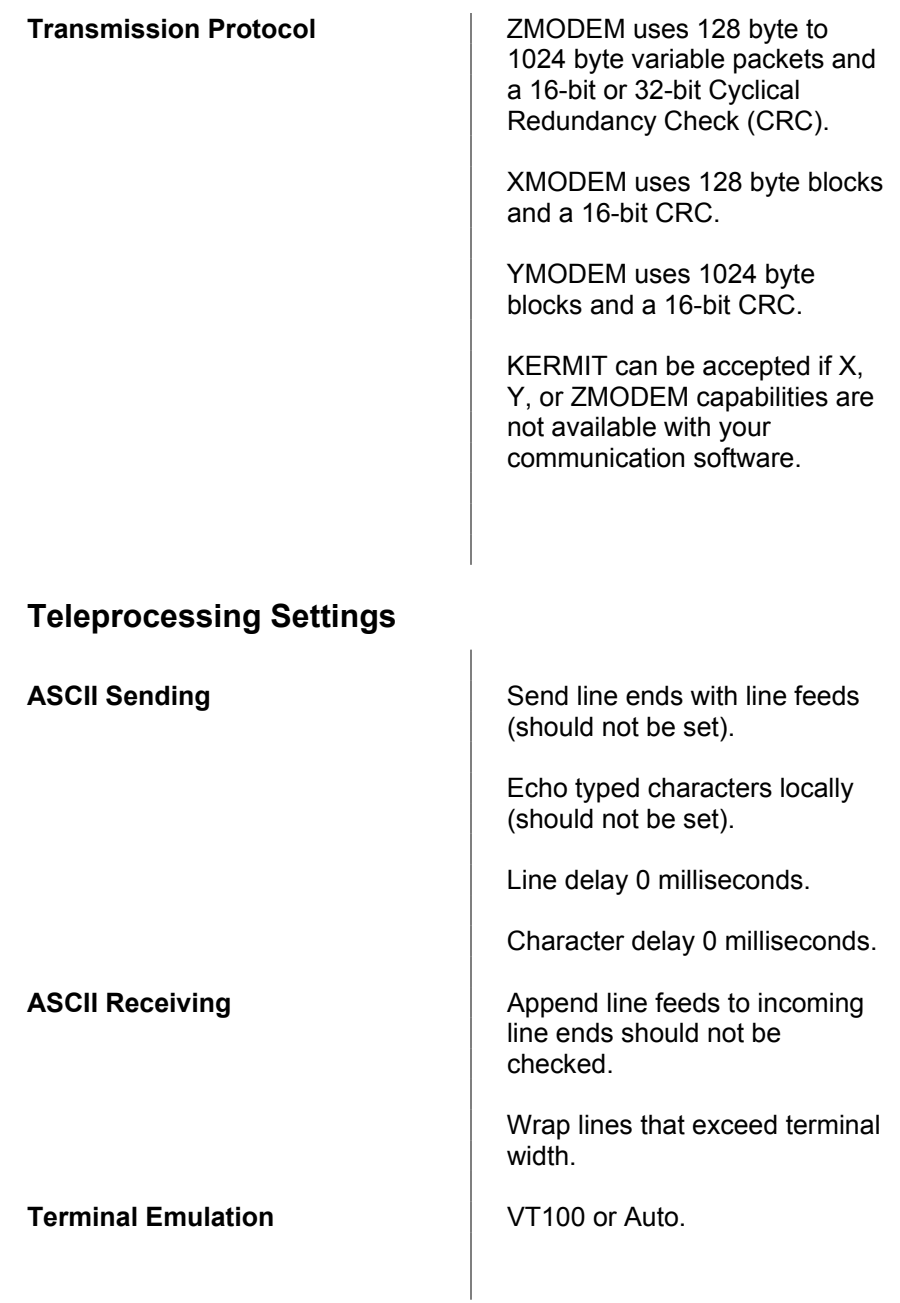

<span id="page-10-0"></span>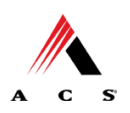

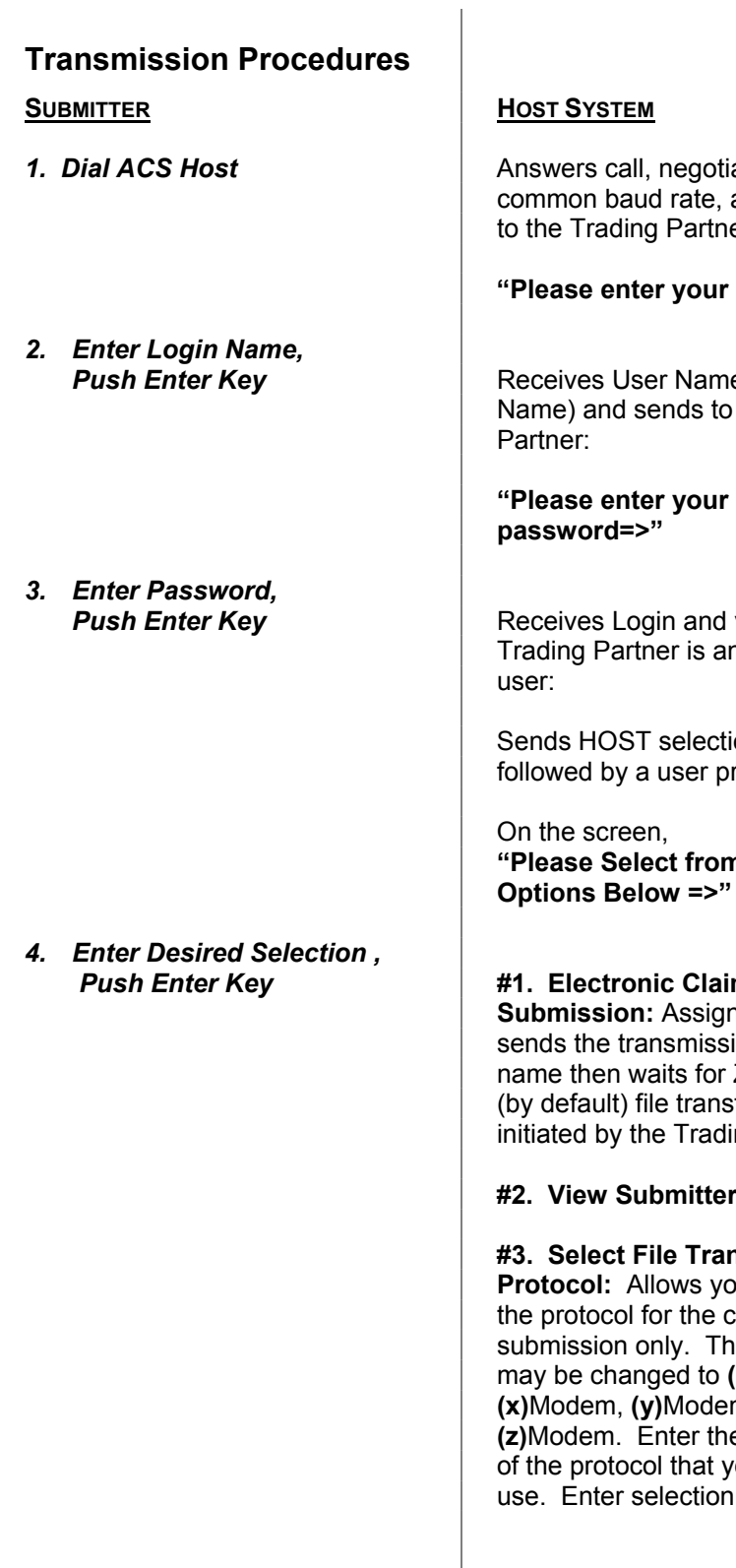

*1. Dial ACS Host* Answers call, negotiates a ate, and sends artner:

**bur Login=>"** 

**Pame (Login** Is to the Trading

and verifies if is an authorized

lection menu er prompt:

from the Menu  $\Rightarrow$ "

 $Claims$ ssigns and nission file for ZMODEM ransfer to be rading Partner.

#### *<u>itter</u>* **Profile**

**Transfer** *Prode* you to change the current . The protocol d to **(k)**ermit, **(x)**Modem, **(y)**Modem, or **(z)** er the first letter hat you wish to ction **[k,x,y,z]:** 

<span id="page-11-0"></span>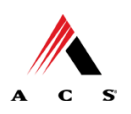

*5. To Send File, Enter "1"* 

**#4. Download Confirmation** 

**#9. Exit & Disconnect:** Terminates connection.

**and Push Enter Key** Receives ZMODEM (or other designated protocol) file transfer. Upon completion, initiates file confirmation. Sends file confirmation report.

> Sends HOST selection menu followed by a user prompt=>

On the screen, **"Please Select from the Menu Options Below =>"** 

## **Web Portal**

The Web portal allows a trading partner to initiate the submission of a batch file for processing. The trading partner must be an authenticated portal user who is a provider. Only active Wyoming Medicaid providers are authorized to access files via the Web. The provider accesses the Web portal via a Web browser and is prompted for login and password assigned to them during the EDI enrollment process. The provider may select files from their PC or work environment using the Browse function in conjunction with the Add and Remove functions. To transmit the selected files for processing, the trading partner must click the Submit link. All files submitted must meet the ANSI X12N 837 standard.

The Web address to access data from ACS EDI Gateway is [https://wyequalitycare.acs-inc.com/wy/general/home.do.](https://wyequalitycare.acs-inc.com/wy/general/home.do) Web browsers must be able to support 128-bit encryption to enter the Data Exchange area of the site. We recommend using Internet Explorer 5.5 or above for best results. Upon reaching the site, enter a valid user ID and password. Click on the Login button to request access to the secure Data Exchange area.

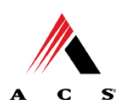

#### **Home Page**

#### **Example A:**

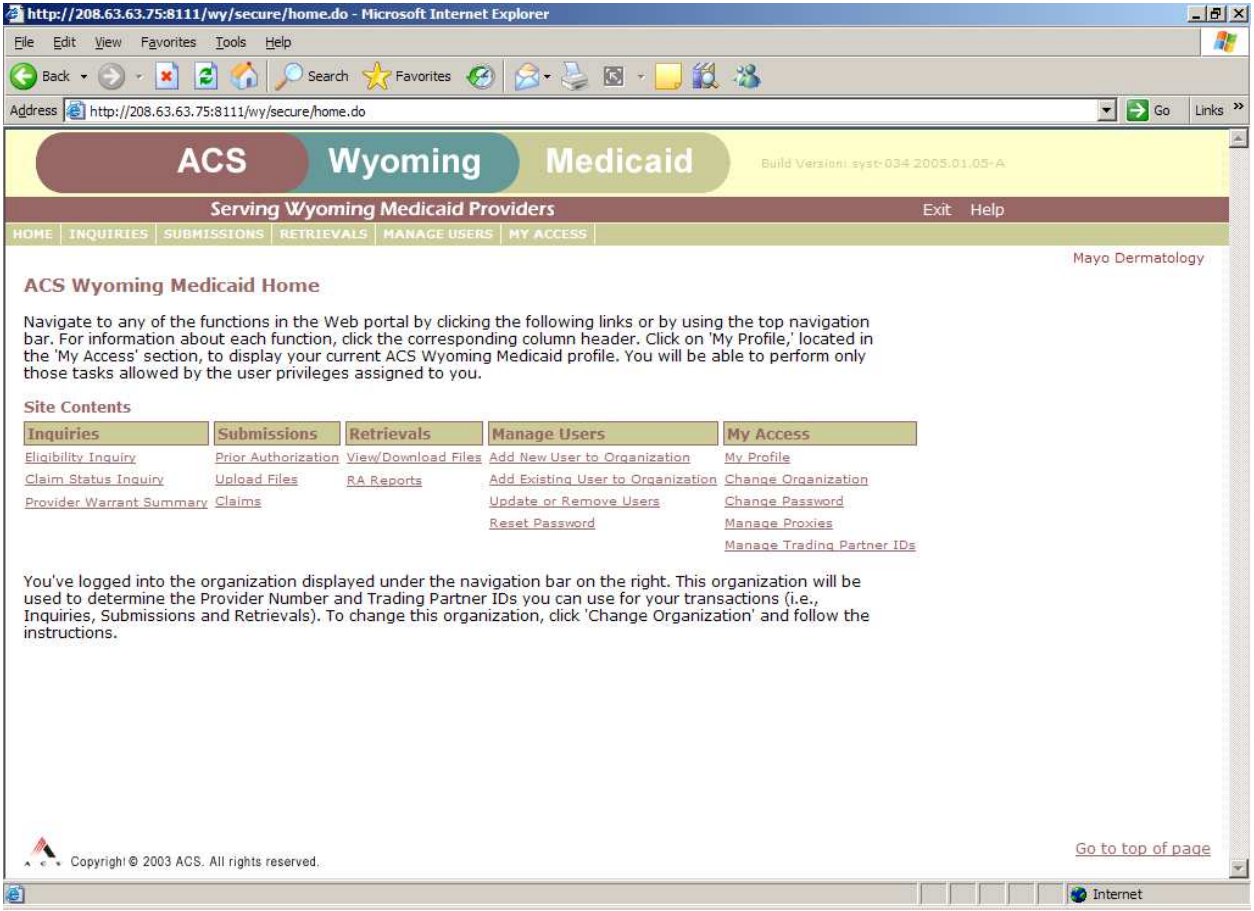

If you enter an invalid user ID or password, an error screen will display, and entry will not be allowed. Enter access information exactly as it is specified, including case and spaces, if any. If the correct user ID and password have been entered and a failure occurs, please contact the ACS EDI Support Unit at 1-800-672-4959.

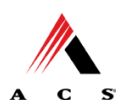

#### **Upload Files**

#### **Example B:**

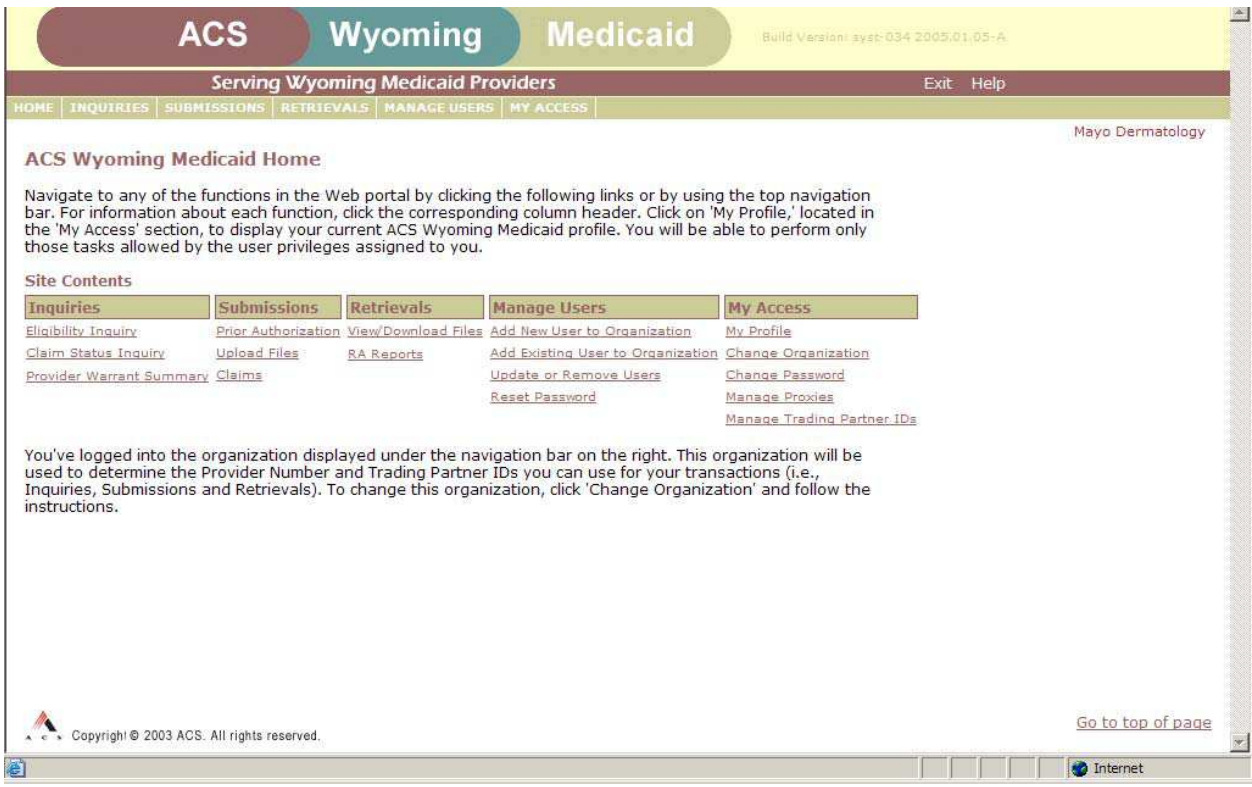

Select the Upload Files link to send files to ACS.

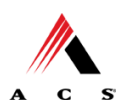

#### **File Submission**

#### **Example C:**

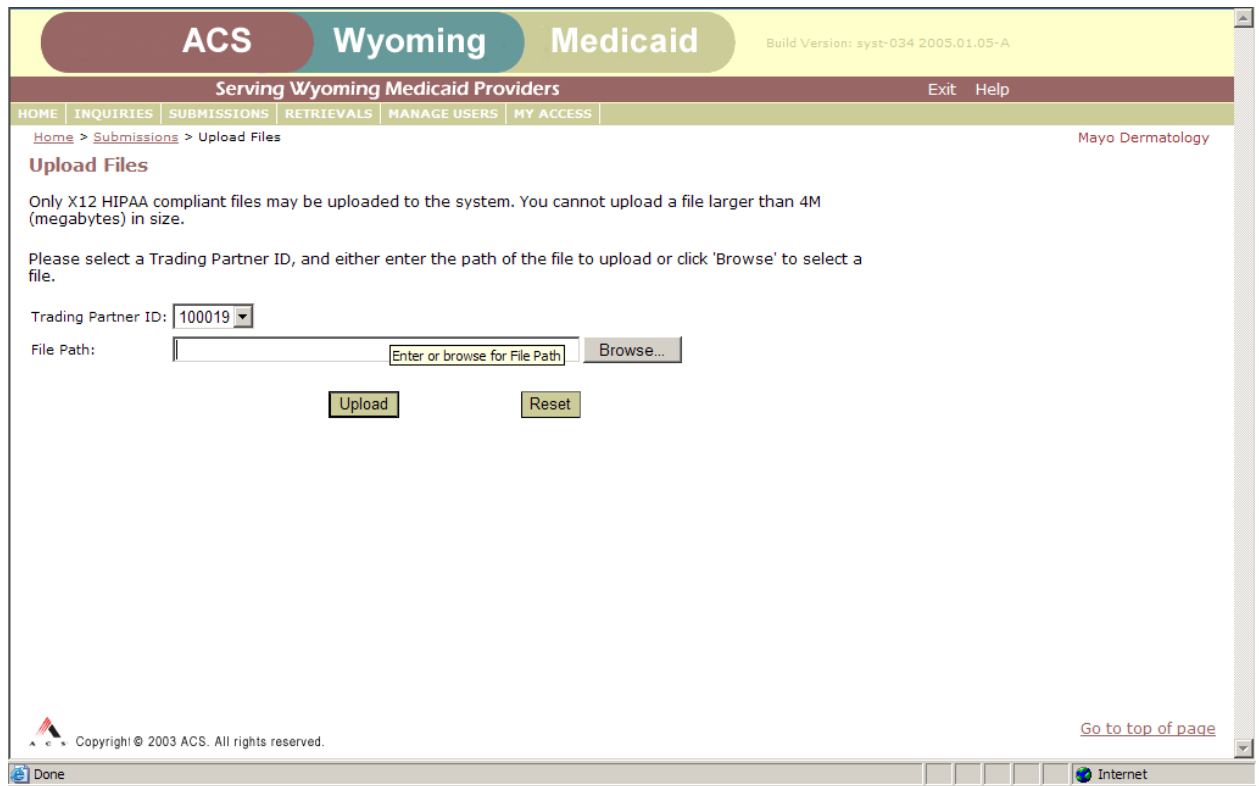

Enter the trading partner ID and click on the Browse button and select the file for upload. To submit, click on the Upload button. If you selected the wrong file, click the Reset button.

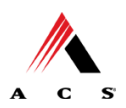

## **Confirmation Screen**

## **Example D**

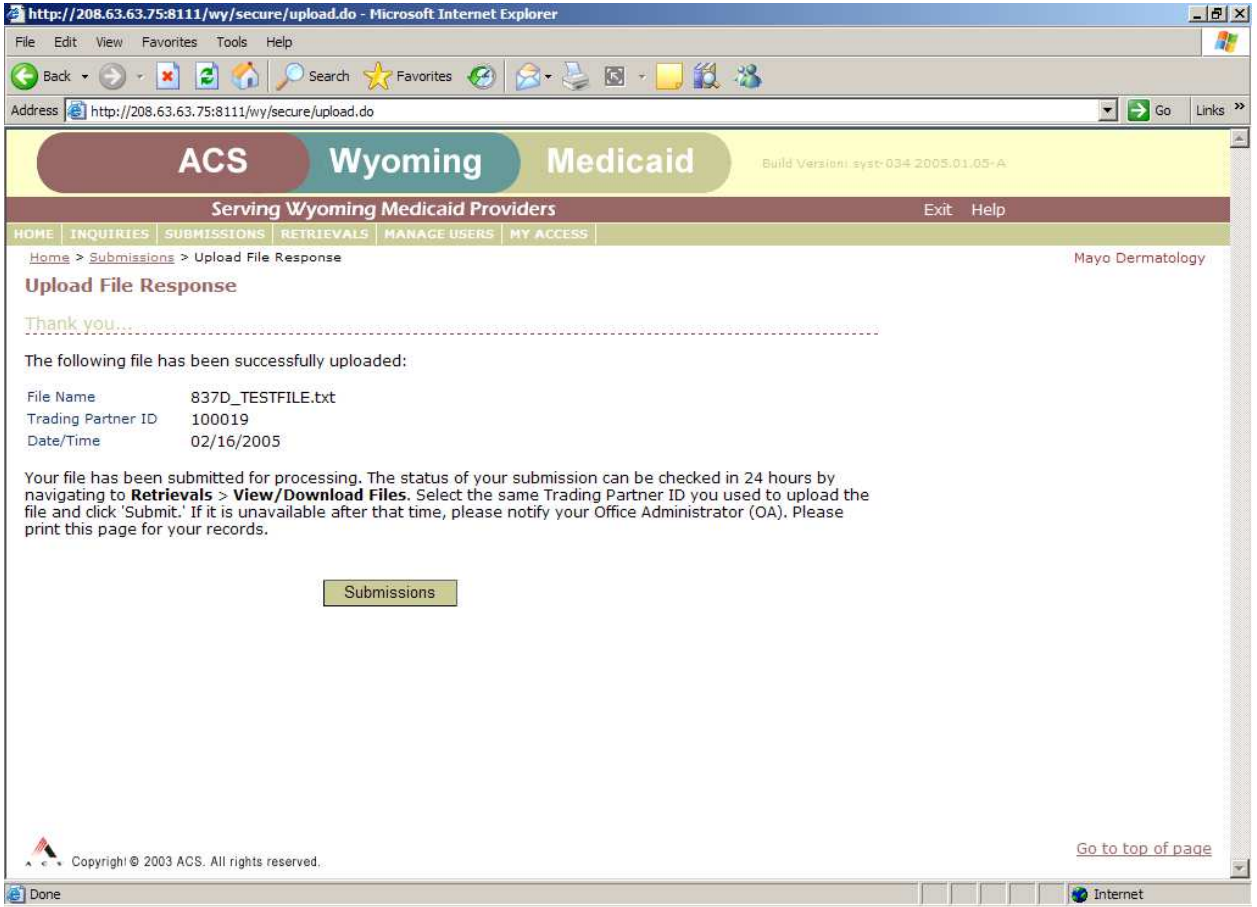

This screen displays the file name, the trading partner ID, and the date and time that the file was submitted.

<span id="page-16-0"></span>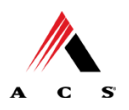

# **Chapter 3 Transmission Responses**

HIPAA not only gave the healthcare community the ability to standardize transactions, but also the ability to standardize front-end edits and the acceptance/rejection reports associated with the edits. The acceptance/rejection reports pertain to precision within EDI transaction format syntax and transaction implementation guide compliance. When a report is generated, the type of report returned is dependent on the edit level that is invalid.

A transaction contains levels where edits are present. The edit level where the error occurs designates rejection of an entire batch or a single claim. The levels are explained in the following three headings:

- Interchange Level Errors and TA1 Rejection Report
- Transaction Set Level Syntax Results and X12 N 997 Rejection Report
- Implementation Guide Level Results and the Rejection Report

The levels and their affiliated acceptance/rejection reports are discussed on the following pages.

<span id="page-17-0"></span>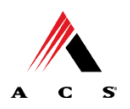

## **Interchange Level Errors and TA1 Rejection Report**

Interchange or TA1 edits verify the ISA, GS, GE and IEA level segments and the data content within these segments, which consist of the header and footer batch information. Any X12 syntax error that occurs at this level will result in the entire transaction being rejected. These rejections are reported on a TA1.

## **TA1-Interchange Acknowledgement**

A TA1 is an Interchange Acknowledgement segment used to report receipt of individual interchange envelopes. An interchange envelope contains the sender, receiver, and data type information within the header. The TA1 reports the syntactical analysis of the interchange header and trailer. If invalid (e.g. the data is corrupt or the trading partner relationship does not exist within the ACS system) the interchange will reject and a TA1, along with the data, will be forwarded to the ACS EDI Support Unit representative for referencing purposes.

Refer to National Electronic Data Interchange Implementation Guide, Sections A and B of the ANSI ASC X12 Health Care Claim: Professional 837, Implementation Guide.

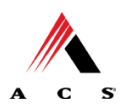

The Interchange Level and TA1 edit verify the **ISA, GS, GE** and **IEA** level segments and the data content within these segments, which consist of the header and footer batch information.

#### **EXAMPLE:**

In this sample batch transaction the ISA, GS, GE and IEA level segments are shown in bold text to highlight where incorrect sender information or incorrect total of groups can occur. The items shown in bold text **ISA, GS, GE** and **IEA** show the section where errors can occur.

**ISA** Interchange Control Header contains sender information.

**GS** Functional Group Header, starts a group of related transaction sets.

ST Transaction Set Header, starts a transaction set.

Contains detail segment information within a transaction

SE Transaction Set Trailer, ends a transaction set.

STTransaction Set Header, starts a transaction set.

Contains detail segment information within the next transaction if it exists

SEFunctional Group Trailer, ends a group of related transaction sets.

**GE** Functional Group Trailer, ends a group of related transaction sets.

**IEA** Interchange Control Trailer, counts total number of functional groups within a batch.

<span id="page-19-0"></span>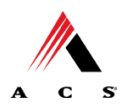

## **Transaction Set Level Syntax Results and X12 N 997 Rejection Report**

This level of edit is enforced by transaction set level syntax problems for all transactions within each functional group. These edits check the ST and SE level segments and the data content within these segments. These segments consist of the entire detail information within a transaction. Any X12 syntax error that occurs at this level will result in the entire transaction being rejected. However, if the functional group consists of additional transactions without errors, these will be processed. The rejections are reported on a X12 N 997.

## **X12 N 997-Functional Acknowledgement**

ACS SHCH validates submission of ANSI ASC X12N format(s). ANSCI X12 997, or Functional Acknowledgement, is generated when an EDI file, e.g. an ANSI ASC X12N file that has passed the header and trailer check, passes through the clearinghouse. The X12 N 997 contains **Accept** or **Reject** information; if the file contained syntactical errors, the segment(s) and element(s) where the error(s) occurred will be reported. For an example of this report, please see the ANSI ASC X12N Health Care Claim: Professional 837 Implementation Guide. This method of acknowledgement is required by Trading Partner Agreement between ACS EDI Gateway and the Trading Partners.

The examples below show an accepted and a rejected X12 N 997. For documentation purposes the examples below are shown using the word wrap functionality. On the (iDEx) website (<http://wyomingmedicaid.acs-inc.com/>) the X12 N 997's display as one complete line.

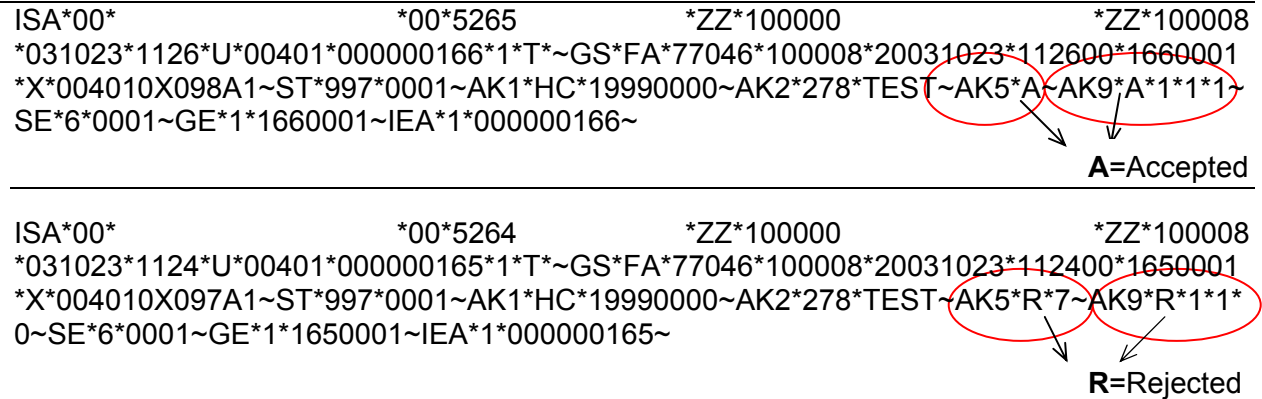

Refer to National Electronic Data Interchange Implementation Guide, Sections A and B of the ANSI ASC X12 Health Care Claim: Professional 837 Implementation Guide.

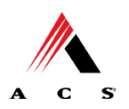

The X12 N 997 edits verify the **ST** and **SE** level segments and the segment data content within these segments.

#### **EXAMPLE:**

In this sample batch transaction the X12 N 997 edits verify the **ST** and **SE** level segments and the data content within these segments. The items shown in bold text **ST** and **SE** highlight where errors can occur.

ISA Interchange Control Header contains sender information.

GS Functional Group Header, starts a group of related transaction sets.

**ST** Transaction Set Header, starts a transaction set.

**Contains detail segment information within a transaction**

**SE** Transaction Set Trailer, ends a transaction set.

**ST** Transaction Set Header, starts a transaction set.

**Contains detail Segment information within the next transaction if it exists**

**SE** Functional Group Trailer, ends a group of related transaction sets.

GEFunctional Group Trailer, ends a group of related transaction sets.

IEAInterchange Control Trailer (counts total number of functional groups within a batch)

<span id="page-21-0"></span>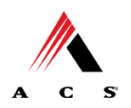

## **Implementation Guide Level Results and the Rejection Report**

The level of edit is enforced by the implementation guide rules for the particular transaction. These edits will vary depending on the rules set by the implementation guide, code sets, and looping structures. Any errors that occur at this level will result in the data content within that claim being rejected. However, if the batch consists of additional inquiries without errors, these will be processed. The rejection reports are not mandated to be in a specific format. The 824 is used during these instances.

## **824-Application Advice**

If a payer business edit fails during the translation of the 837 transaction, an 824 application advice will be returned to the submitter. This is used to report errors outside of the scope of the X12 N 997. It will detail what errors are present, and if necessary, what action the submitter should take. The use of the 824 transaction is not required by HIPAA. For an example of this report, please see the ANSI ASC X12N 824 Implementation Guide.

The list below contains the current Wyoming Medicaid Business edits and corresponding error codes. All 824's will be available for view and download on the (iDEx) website. The following link is to the (iDEx) ([http://wyomingmedicaid.acs-inc.com/\)](http://wyomingmedicaid.acs-inc.com/).

#### **Wyoming Business Edits**

- **1. Not a Medicaid or Medicare Provider**  WY\_ERR\_1-No Medicaid/Medicare Provider (CLM-01)
- **2. Invalid Provider Number**  WY\_ERR\_2-Invalid Provider-ProvID (CLM-01)
- **3. COB-Detail No corresponding COB-Header**  WY\_ERR\_3-COBDetail Without COBHeader (CLM-01)
- **4. Patient Level Claim Rejects**  WY\_ERR\_4-Patient Level Claim Reject (CLM-01)
- **5. Unable to locate TCN Number (CLM-01)**  WY ERR 5-Unable to locate TCN Number (CLM-01)
- **6. Invalid NPI Luhn Check digit algorithm**  WY\_ERR\_6-NPI Luhn Edit failed (CLM-01)
- **7. Medicaid ID not allowed with NPI** WY\_ERR\_7- Medicaid ID not allowed with NPI

For further handling and response, please see Chapter 1, "Editing and Validation Flow Diagram" for a visual depiction of the error process/responses.

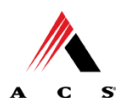

The 824 edits verify the **ST** and **SE** level segments and the data content within these segments for payer business edits.

#### **EXAMPLE:**

In this sample batch transaction 824 edits verify ST and SE level segments and the data content within these segments for payer business edits. The items shown in bold text **ST** and **SE** highlight where errors can occur.

ISA Interchange Control Header, contains sender information.

GS Functional Group Header, starts a group of related transaction sets.

**ST** Transaction Set Header, starts a transaction set.

**If detail segment information within a transaction fails a payer business edit then an 824 Application Advice will be generated. The 824 Application Advice reports business edit errors beyond the scope of the X12 N 997.**

- **SE** Transaction Set Trailer, ends a transaction set.
- **ST** Transaction Set Header, starts a transaction set.

**Contains detail segment information within the next transaction and each additional transaction thereafter if they exist. If detail information within a transaction fails a payer business edit then an 824 Application Advice will be generated. The 824 Application Advice reports business edit errors beyond the scope of the X12 N 997.**

- **SE** Functional Group Trailer, ends a group of related transaction sets.
- GEFunctional Group Trailer, ends a group of related transaction sets.
- IEAInterchange Control Trailer, counts total number of functional groups within a batch.

<span id="page-23-0"></span>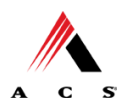

## **ANSI ASC X12N 835- REMITTANCE ADVICE**

## **835-Remittance Advice**

An ANSI ASC X12N 835 Remittance Advice may be requested as a replacement for or in addition to a paper remittance advice. After claim adjudication, an 835 Remittance Advice will be delivered to the Internet Data Exchange (iDEX). The ANSI ASC X12N 835 can contain information related to payees, payers, dollar amounts and payments. Please see the ANSI ASC X12N 835 Implementation Guide for detailed information. Use the following link to access the (iDEx) website. <http://wyomingmedicaid.acs-inc.com/>

<span id="page-24-0"></span>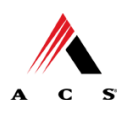

## **Chapter 4 Data Retrieval Methods**

## **Internet Data Exchange (iDEx)**

ACS EDI Gateway provides an interactive, menu-driven data exchange system that allows trading partners to upload transaction files and receive immediate confirmation of the status of the transaction. This system is accessed through the Internet. This availability is subject to scheduled and unscheduled host downtime. It is operational policy to schedule preventative maintenance periods on weekends whenever possible.

The Internet Data Exchange System (iDEx) allows all Trading Partners to retrieve data via the Internet 24 hours a day, seven days a week. Also each individual provider has the option of retrieving the transaction responses and reports themselves. The Trading Partner will access the (iDEx) system using the logon and password assigned to them during the EDI enrollment process. Use the following link to access the (iDEx) website. <http://wyomingmedicaid.acs-inc.com/>

<span id="page-25-0"></span>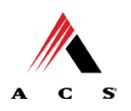

# **Chapter 5 Testing**

Vendors, Billing Agents, Clearinghouses, and Providers who have created their own electronic claims submission software are required to engage in testing with ACS. Such entities will validate their applications with ACS EDI Gateway utilizing Companion Guides in conjunction with the national ANSI ASC X12N Implementation Guides. These guides will be used to validate that software applications fulfill X12N and payer business edit requirements. Assistance from the ACS is available throughout the testing processes, first through EDIFECS and then through the ACS EDI Support Unit. Successful completion of both testing processes is required before a submitter will be approved for production. Testing is specific to the Transaction Set.

Each test transmission is validated to ensure no format errors are present. Testing is conducted to verify the integrity of the format, not the integrity of the data; however, in order to simulate a production environment, we request that test files contain realistic healthcare transaction data. The number of test transmissions required depends on the number of format errors in a transmission and the relative severity of these errors. Additional testing may be required in the future to verify any changes made to ACS' system or HIPAA mandated changes.

Additionally, those submitters who have created their own software applications must use EDIFECS to validate that their transactions are X12N compliant prior to submitting any test files to ACS EDI Gateway. Submitters cannot obtain direct Internet access to EDIFECS. They can only obtain access through the Internet enrollment process with ACS EDI Gateway, [http://www.acs-gcro.com.](http://www.acs-gcro.com/) The ACS EDI Support Unit will assist submitters with EDIFECS' testing. However, the process has proven to be user friendly, intuitive and capable of guiding the tester to select a Transaction Set, submission of a text formatted file and utilization of Implementation Guides to verify compliance.

EDIFECS testing - submitters are required to address any errors discovered during compliance testing prior to moving on to the next stage of testing with ACS EDI Gateway. When a file passes compliance testing, that Transaction Set will be flagged as 'PASSED' by EDIFECS. EDIFECS keeps an electronic file that reports the status of Transaction Sets that have been passed. This file is created automatically during enrollment, which is explained below under Trading Partner Testing Procedures.

When a submitter has successfully passed their Transaction Sets through EDIFECS they can contact an ACS EDI Support Unit representative for approval to begin testing with ACS EDI Gateway.

<span id="page-26-0"></span>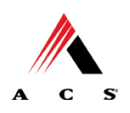

## **Trading Partner Testing Procedures**

- 1. ACS makes available companion guides and enrollment packages for download via the web at [http://www.acs](http://www.acs-gcro.com/Medicaid_Accounts/Wyoming_Medicaid/Companion_Guides/companion_guides.htm)[gcro.com/Medicaid\\_Accounts/Wyoming\\_Medicaid/Companion](http://www.acs-gcro.com/Medicaid_Accounts/Wyoming_Medicaid/Companion_Guides/companion_guides.htm) Guides/companion\_quides.htm.
- 2. Trading Partner completes and submits enrollment package to ACS.
- 3. ACS assigns Trading Partner's a Login Name and Login User ID.

## **Testing with EDIFECS**

The Trading Partner is given access to the EDIFECS website through enrollment with ACS EDI Gateway. Trading Partner contacts the ACS EDI Support Unit 1-800-672-4959 to arrange a testing schedule and complete their EDIFECS enrollment to arrange an ACS testing schedule after completion of EDIFECS testing by successfully passing each Transaction Set. This information is reported in the Trading Partner's EDIFECS account.

## **Testing with ACS EDI Gateway**

- 1. Trading Partner creates test cases and transmits transaction data to ACS EDI Gateway.
- 2. The ACS EDI Support Unit evaluates the flow of test data through ACS's State Healthcare Clearinghouse, SHCH.
- 3. When a test case is passed successfully through ACS EDI Gateway, an ACS EDI Support Unit representative will contact the trading partner to communicate that they are approved for placement into the production environment for that specific Transaction Set, when available. If the testing entity is a software vendor, they will be required to provide a list of submitters using the approved software package.
- 4. Trading partners will remain in the testing environment until each Transaction Set they are testing has passed successfully.

<span id="page-27-0"></span>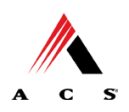

# **Chapter 6 Payer Specific Data**

## **EDI Support**

The ACS EDI Support Unit assists users with questions about electronic submission. The ACS EDI Support Unit is available to all Wyoming Medicaid Trading Partners Monday through Friday from 9:00 a.m. to 5:00 p.m. MT at 1-800-672-4959. The ACS EDI Support Unit:

- Provides information on available services
- Enrolls users for electronic submission
- Verifies receipt of electronic transmissions
- Provides technical assistance to users who are experiencing transmission difficulties

## **Enrollment Information**

Any entity or trading partner sending electronic transmissions to ACS EDI Gateway for processing where reports and responses will be delivered must complete an EDI enrollment package. This package provides ACS EDI Gateway the information necessary to assign a Logon Name, Logon ID, and Trading Partner ID, which are required to submit electronic transmissions. You may obtain an enrollment package by contacting the ACS EDI Support Unit or by downloading it from our website at www.acs-gcro.com.

## **Transmission Telephone Number**

ACS EDI Gateway provides availability for transmission 24 hours a day, 7 days a week. There are no restrictions on the number or frequency of transmissions. The transmission telephone numbers are 1-800-334-2832 and 1-800-334-4650.

<span id="page-28-0"></span>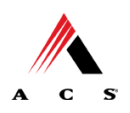

## **Tracking Transmission/Production Problems**

Please have the following information available when calling the ACS EDI Support Unit regarding transmission and production issues.

**Trading Partner ID:** Your trading partner ID is our key to accessing your trading partner information. Please have this number available each time you contact the ACS EDI Support Unit.

**Logon Name and Logon User ID:** These allow asynchronous Trading Partners access to the host system for claims submission. The ACS EDI Support Unit uses this information to reference your submitted data.

**Submitter ID:** Use your ACS EDI Gateway submitter ID number in conjunction with your software application to transmit files to ACS EDI Gateway.

## **Highlights**

- Each user is assigned an ACS EDI Gateway Trading Partner ID, 6-digits long.
- Logon Name, 8-characters long.
- Logon User ID (password), 9-characters long.
- ACS EDI Gateway Submitter ID, 5-digits long.
- All dates are in the CCYYMMDD format.
- All date/times are in the CCYYMMDDHHMM format.
- The same phone number will be used for transmitting test and production.
- Wyoming Medicaid Provider ID, 9-digits long.
- National Provider Identification (NPI) number, 10 digits long
- The Receiver ID and Payer ID for Wyoming Medicaid are 77046. Transmissions without this value in the appropriate fields will not be processed.
- The Trading Partner Agreement determines where reports and responses will be delivered.

<span id="page-29-0"></span>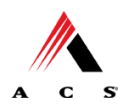

# **Chapter 7 Segment Description - V4010.A1**

#### **This section contains data clarifications. The clarifications include:**

- Identifiers to use when a national standard has not been adopted (and),
- Parameters in the implementation guide that provide options.

Many of the data elements included in the Companion Guides are business requirements and are not standardization-required elements. Inclusion of a "business-required" data field, as defined by this Companion Guide, may aid in the delivery of a positive response.

*\*Please note the Appendix is located in the back of the ANSI ASC X12N Health Care Claim: Professional 837 Implementation Guide, May 2000.* 

## **ISA Interchange Control Header**

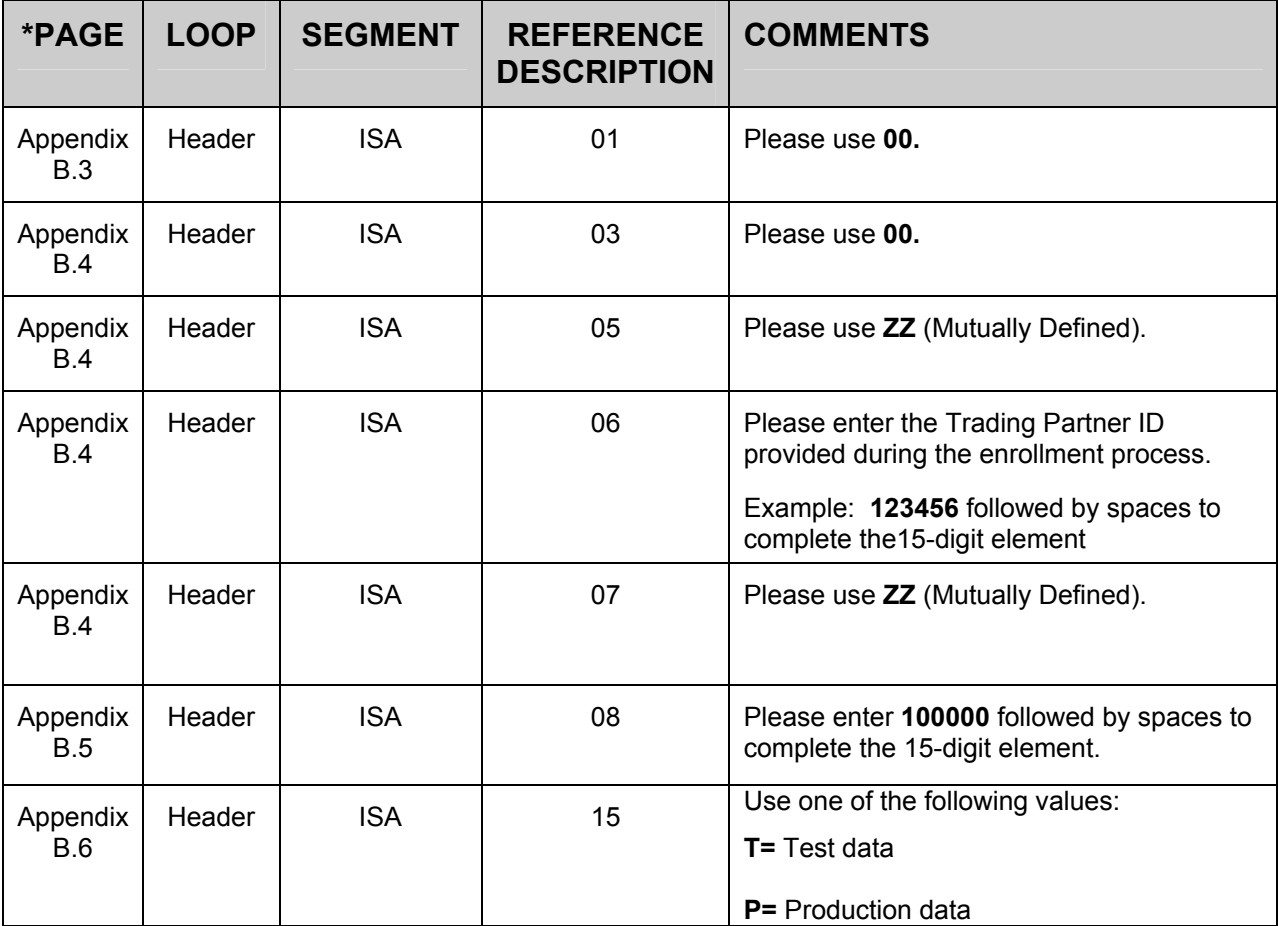

<span id="page-30-0"></span>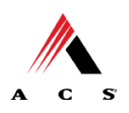

*\*Please note the Appendix is located in the back of the ANSI ASC X12N Health Care Claim: Professional 837 Implementation Guide, May 2000.* 

## **GS Functional Group Header**

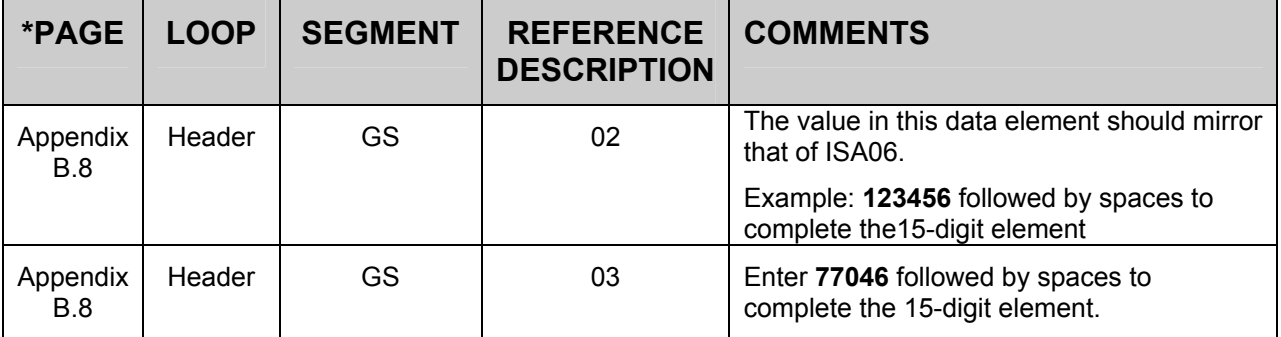

<span id="page-31-0"></span>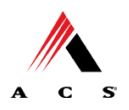

# **Chapter 8 Transaction Description - V4010.A1**

**This section contains data clarifications. The clarifications include:** 

- Identifiers to use when a national standard has not been adopted (and),
- Parameters in the implementation guide that provide options.

Many of the data elements included in the Companion Guides are business requirements and are not standardization-required elements. Inclusion of a "business-required" data field, as defined by this Companion Guide, may aid in the delivery of a positive response.

*\*Please note the page numbers listed below in each of the tables represent the corresponding page number in the ANSI ASC X12N Health Care Claim: Professional 837 Implementation Guide, Combined May 2000 004010X098 and October 2002 004010X098A1, for this transaction.* 

#### 837 Professional

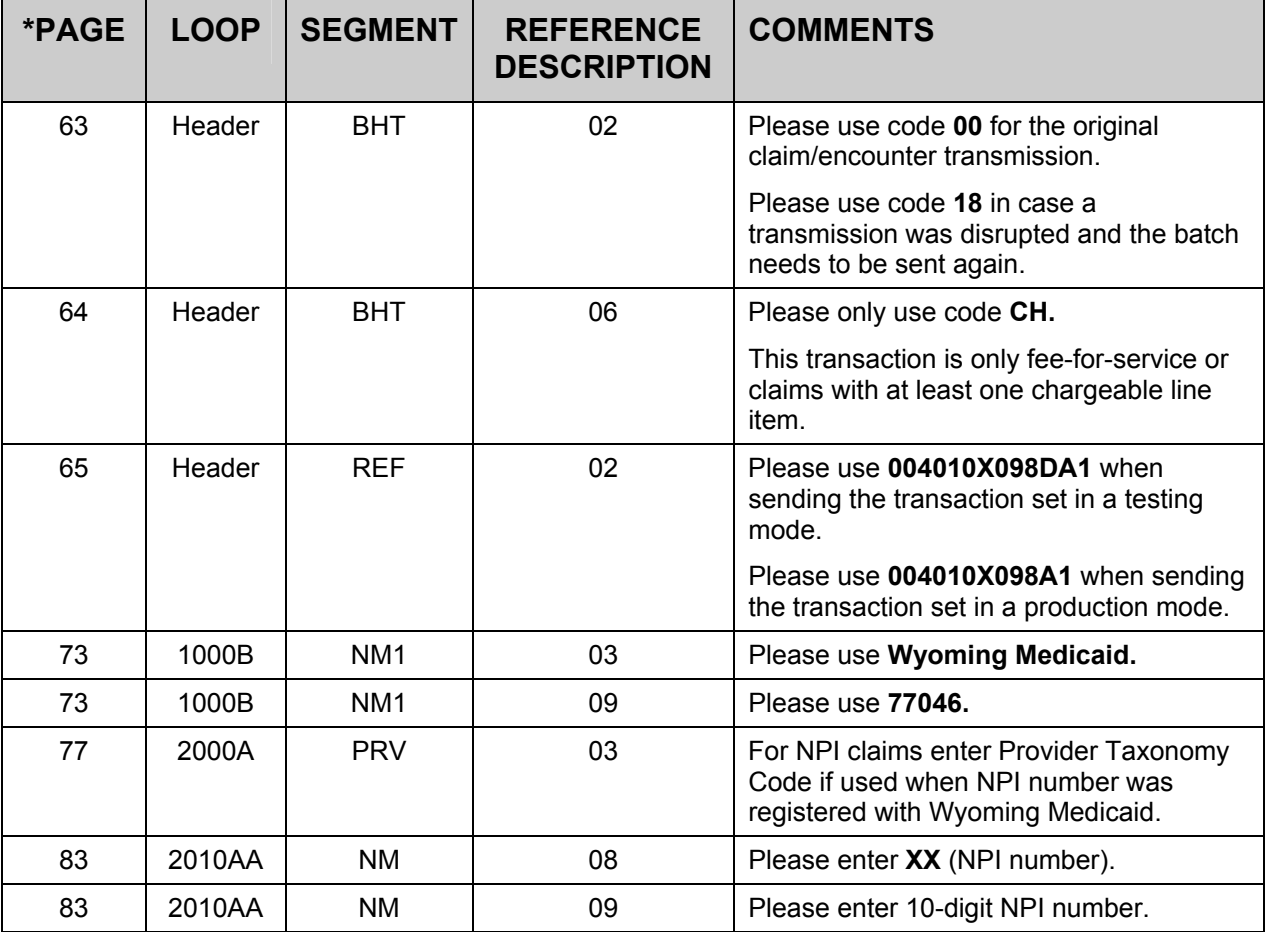

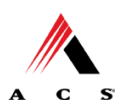

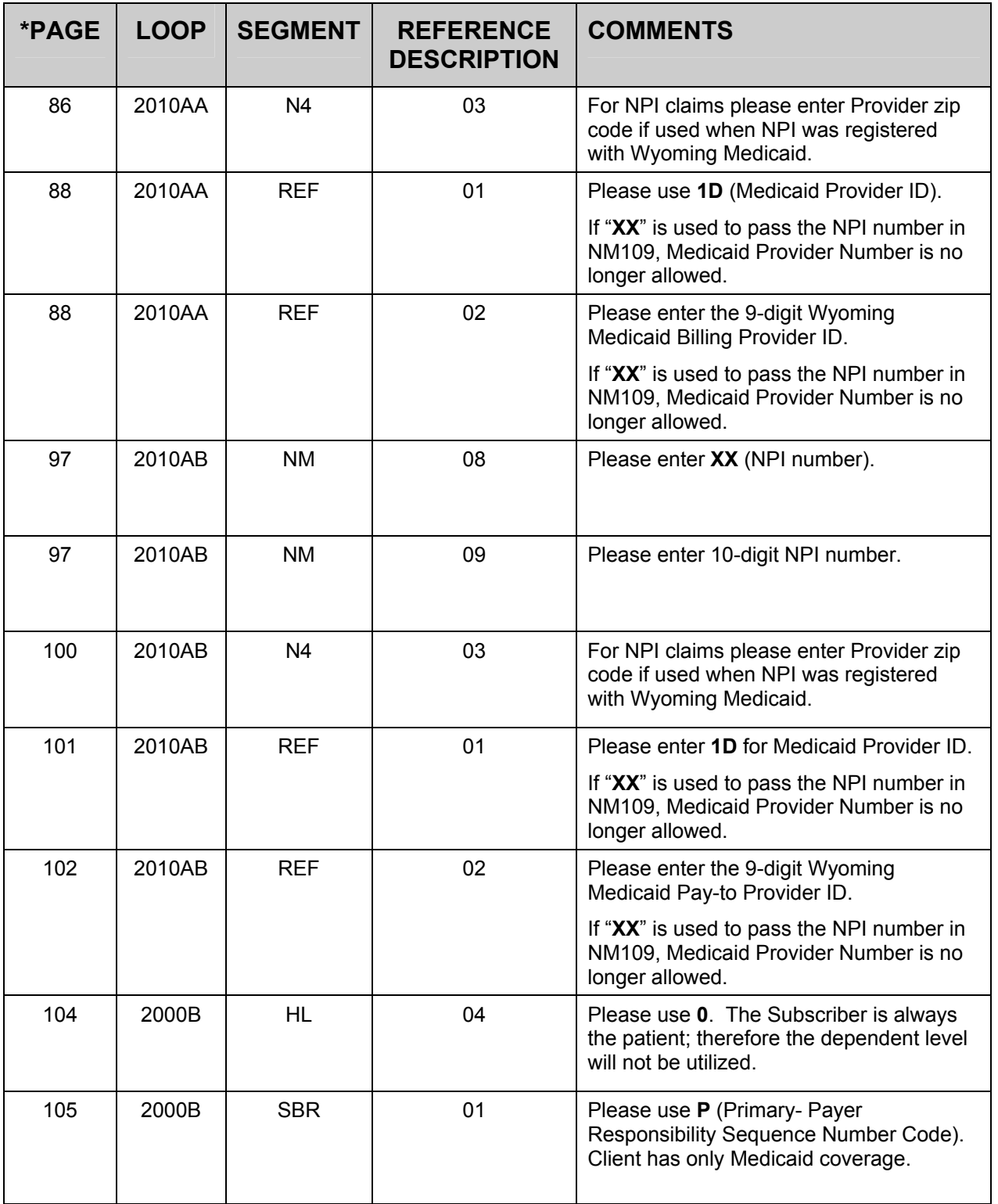

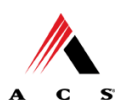

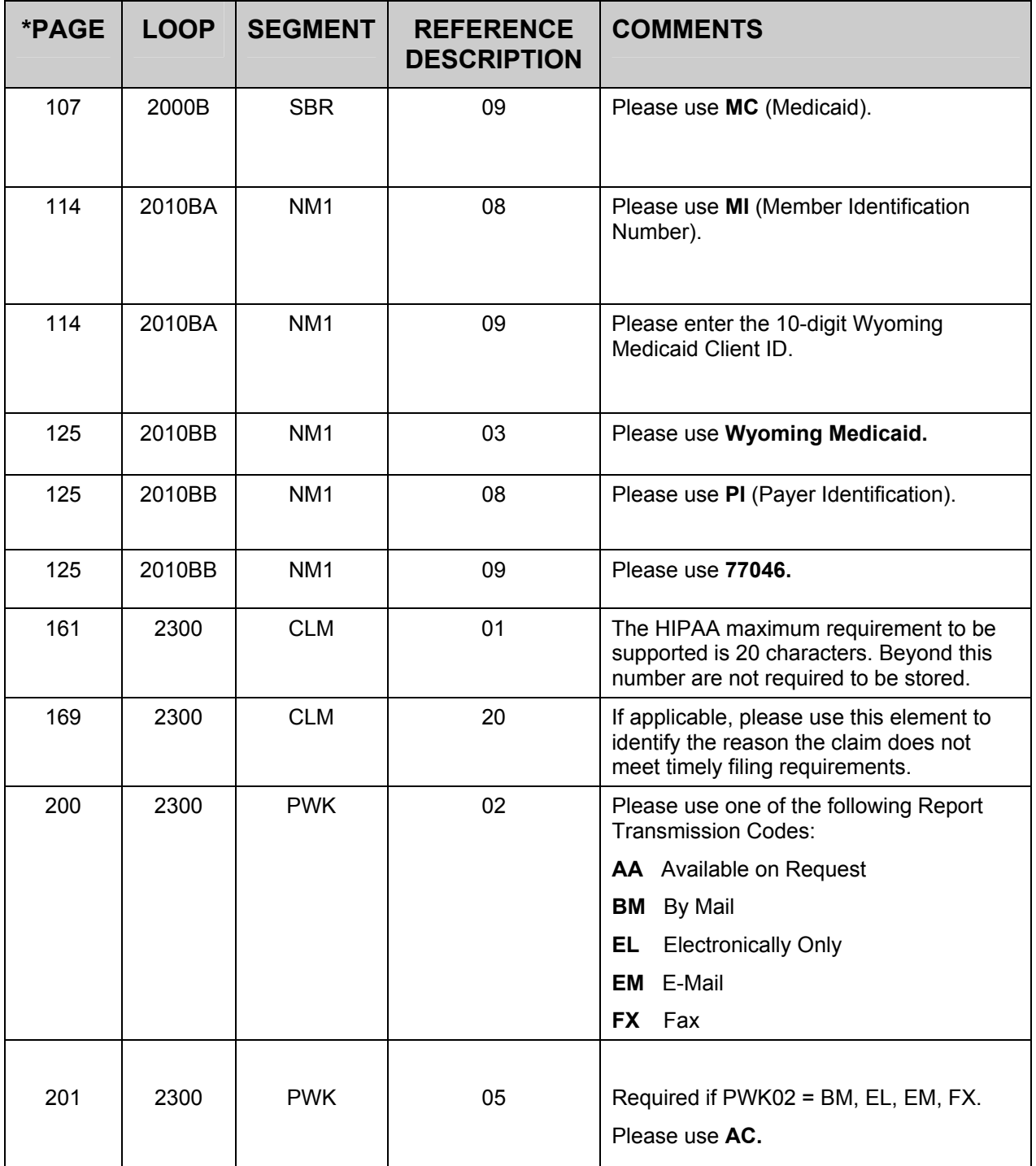

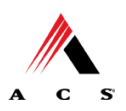

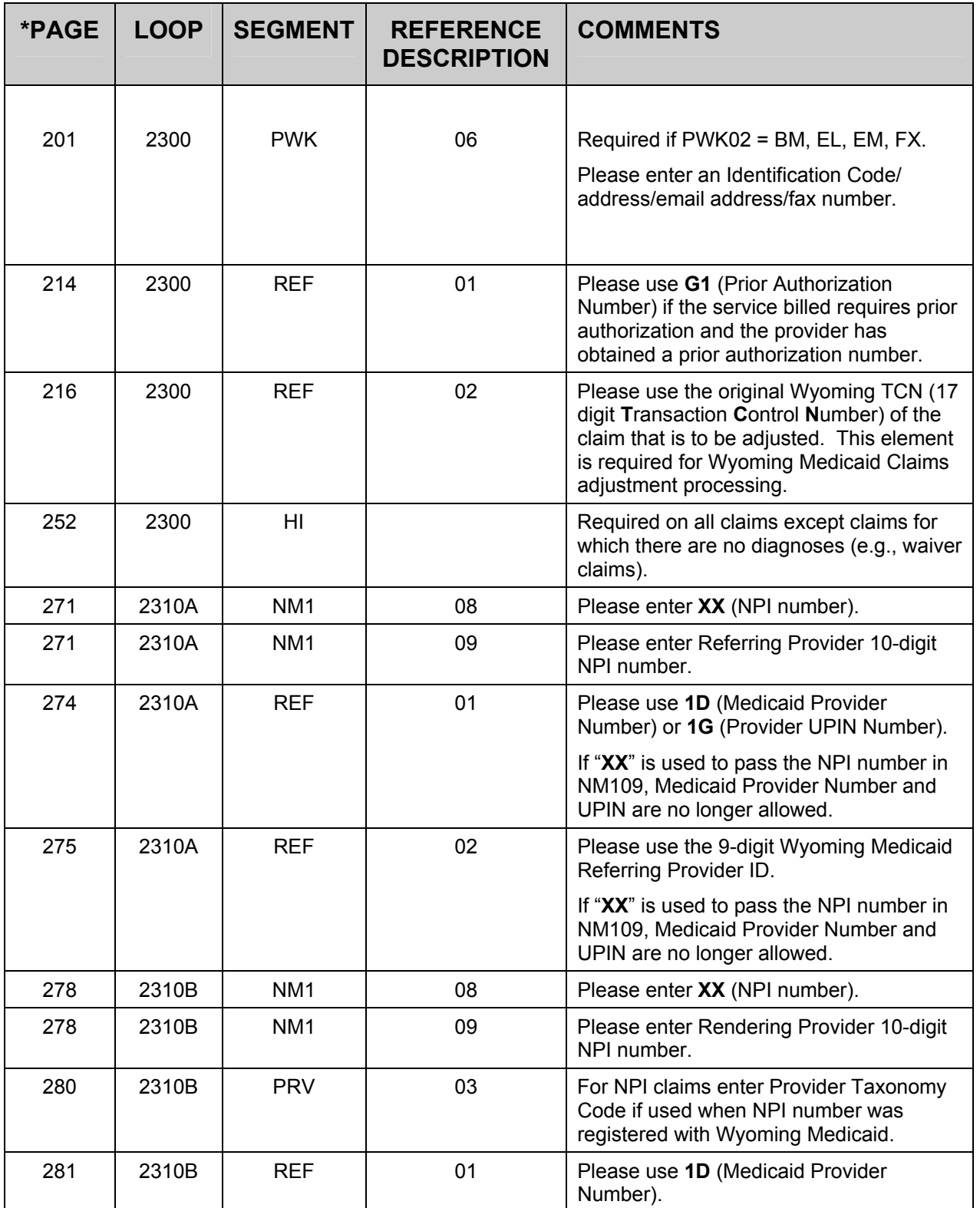

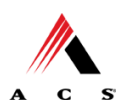

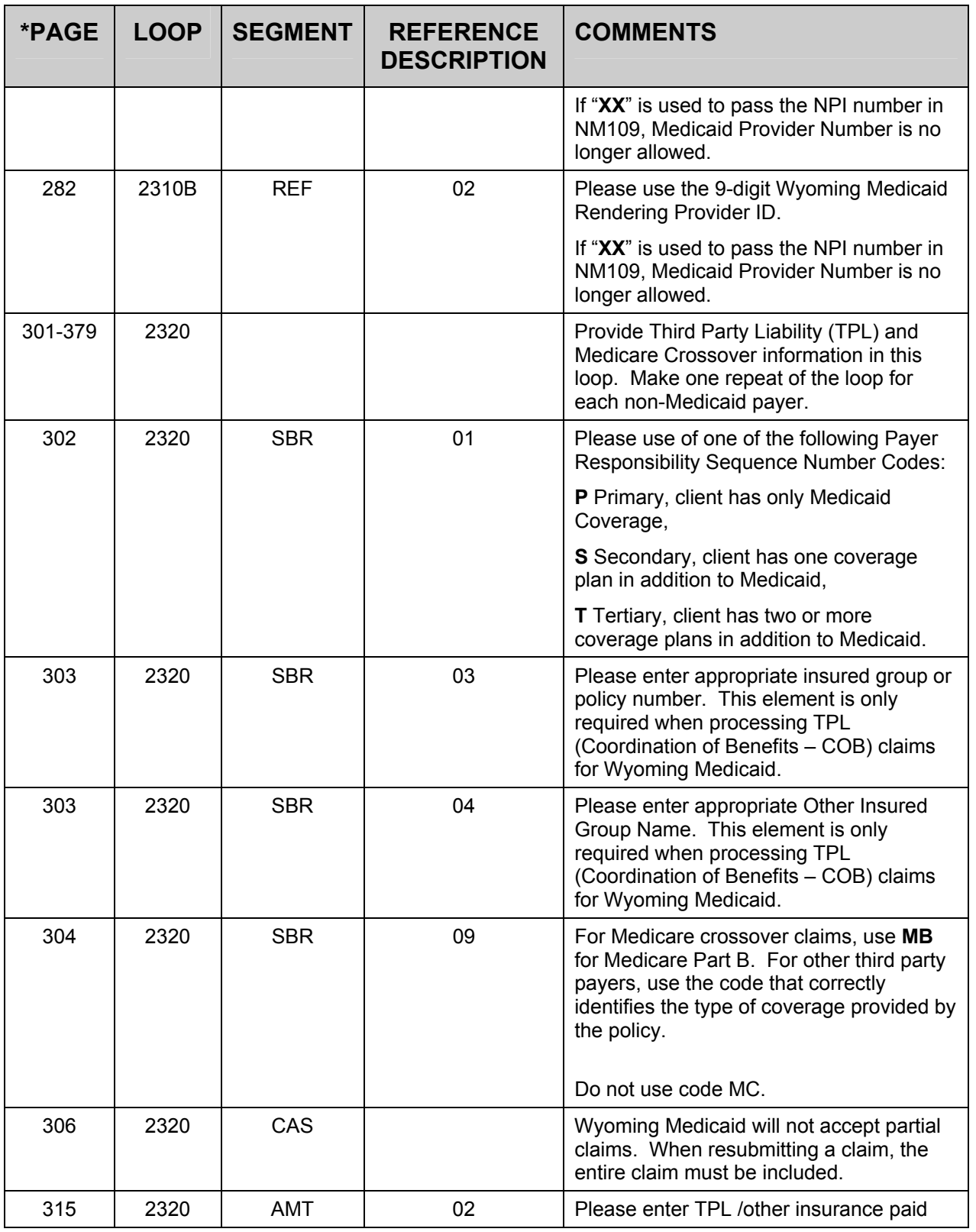

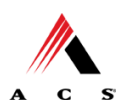

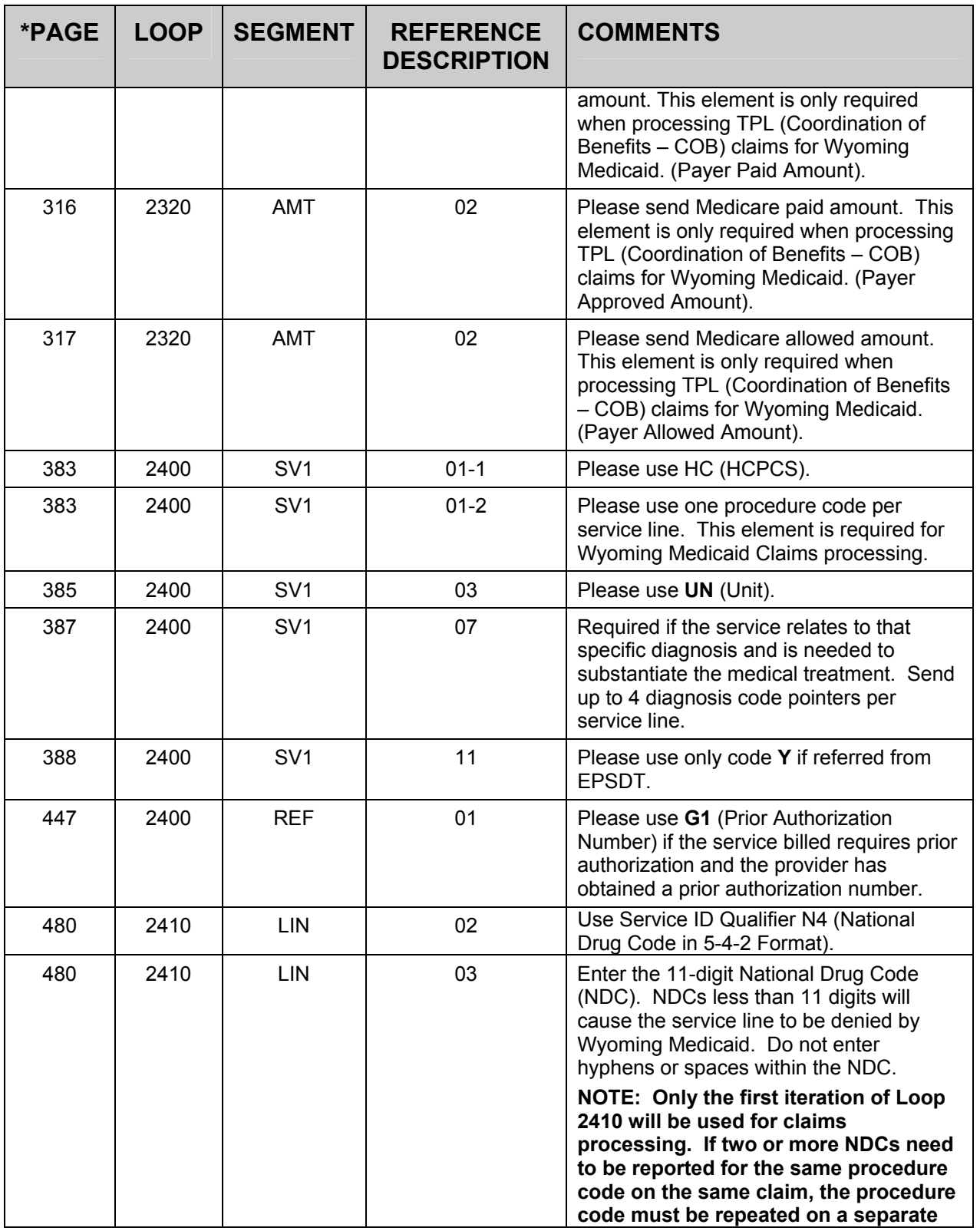

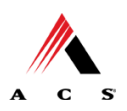

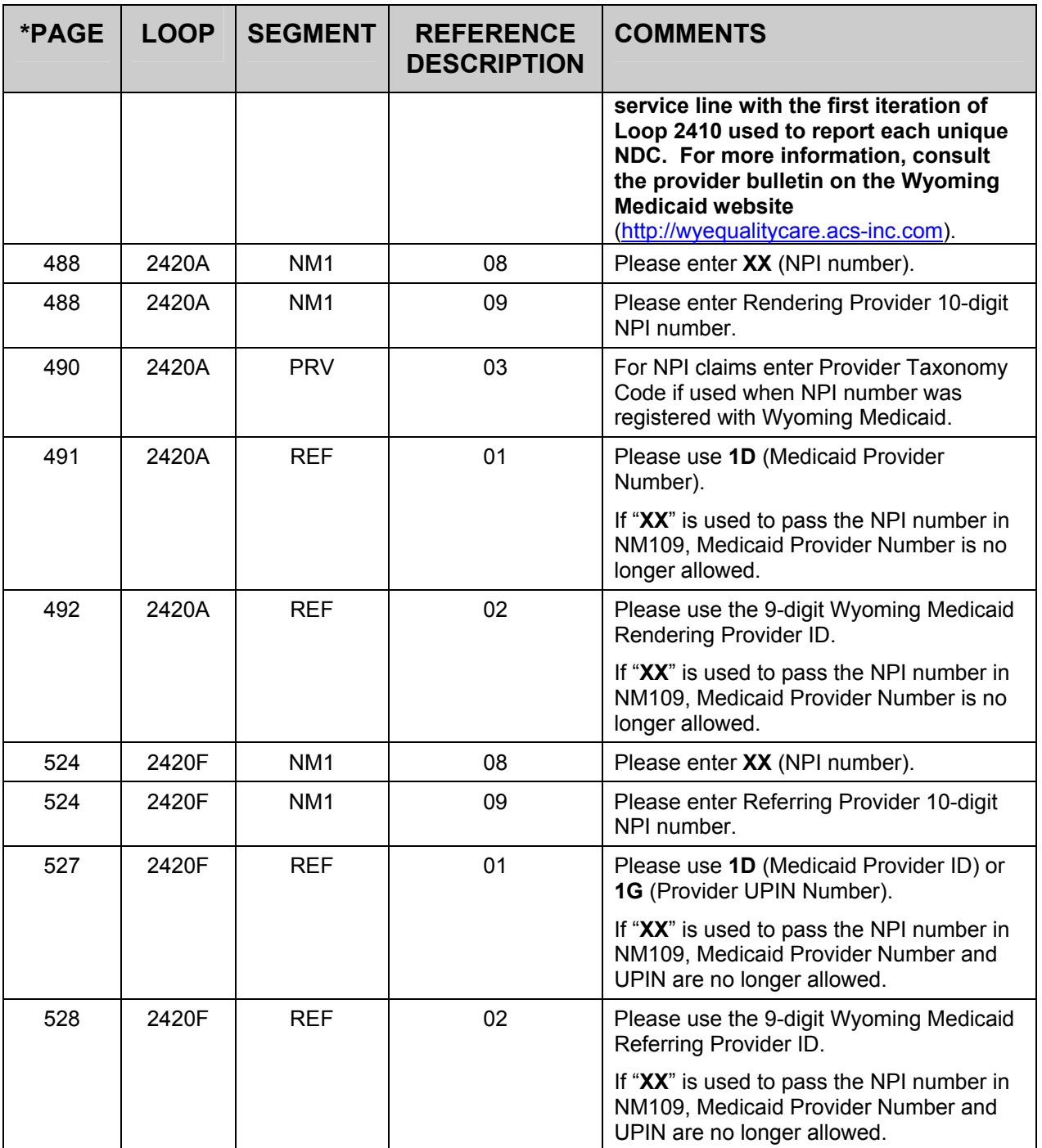